# mail

Chipsmall Limited consists of a professional team with an average of over 10 year of expertise in the distribution of electronic components. Based in Hongkong, we have already established firm and mutual-benefit business relationships with customers from, Europe, America and south Asia, supplying obsolete and hard-to-find components to meet their specific needs.

With the principle of "Quality Parts, Customers Priority, Honest Operation, and Considerate Service", our business mainly focus on the distribution of electronic components. Line cards we deal with include Microchip, ALPS, ROHM, Xilinx, Pulse, ON, Everlight and Freescale. Main products comprise IC, Modules, Potentiometer, IC Socket, Relay, Connector. Our parts cover such applications as commercial, industrial, and automotives areas.

We are looking forward to setting up business relationship with you and hope to provide you with the best service and solution. Let us make a better world for our industry!

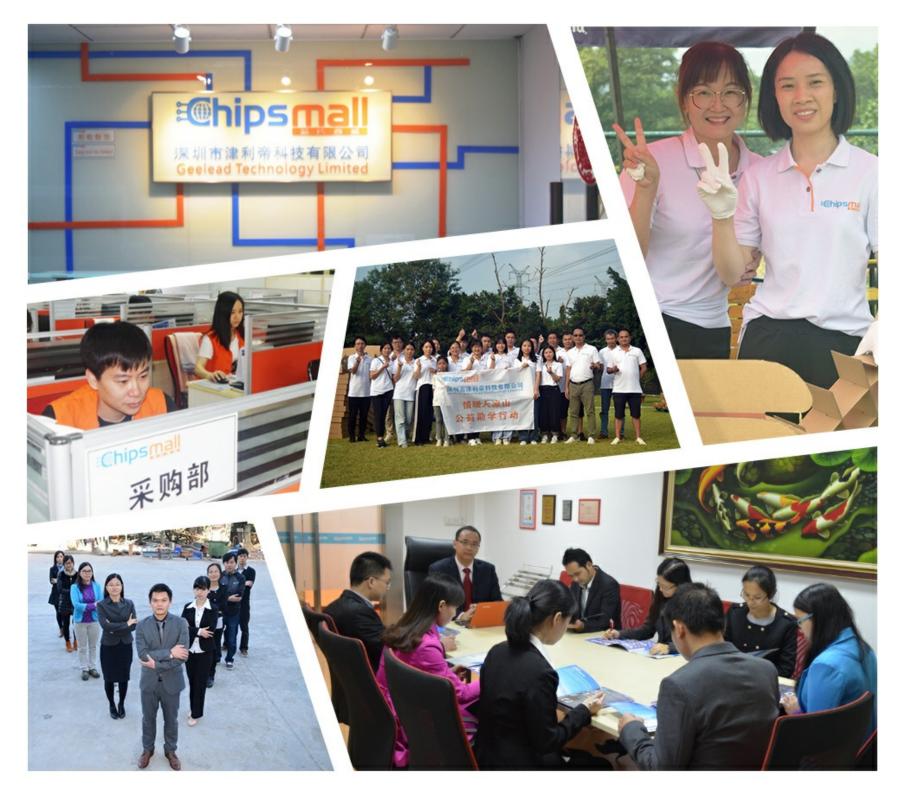

## Contact us

Tel: +86-755-8981 8866 Fax: +86-755-8427 6832 Email & Skype: info@chipsmall.com Web: www.chipsmall.com Address: A1208, Overseas Decoration Building, #122 Zhenhua RD., Futian, Shenzhen, China

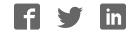

## Getting Started with the RFD77804 Simblee IoT 3D ToF Section Kell 949.610.0008 • contact@simblee.com

The RFD77804 comes with 2 of Simblee's RFD77306 IoT 3D ToF Sensor Shield featuring the RFD77402 IoT 3D Time Of Flight Sensor Module. With this kit, we have included a ready to run pre-loaded application that will allow the user to get familiar with Simblee and the IoT 3D ToF Sensor Shields.

The ready to run application will show one Simblee sensor node read Time of Flight measurements and display that data on the user's mobile device using Simblee For Mobile.

In addition, the Simblee sensor node will also be able to communicate to a second Simblee node using SimbleeCOM alongside with mobile device with Simblee For Mobile simultaneously.

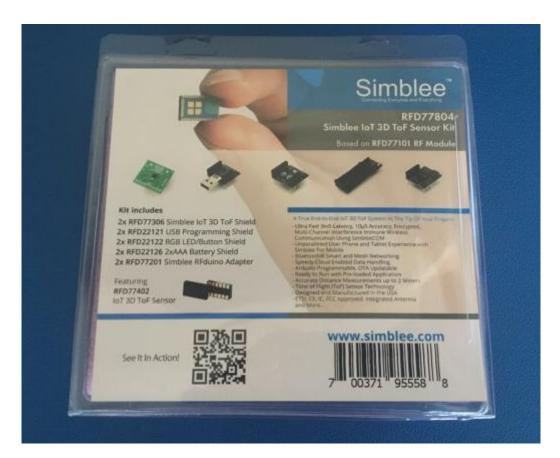

#### Let's get started.

Figure 1 - RFD77804 Kit

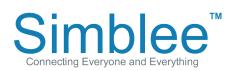

1601 Pacific Coast Hwy • Suite 290 • Hermosa Beach • CA • 90254 www.simblee.com • Tel: 949.610.0008 • contact@simblee.com

## **RFD77804 Simblee IoT 3D ToF Sensor Kit Contents**

The contents of the kits are as follows:

- 2pc RFD77201 Simblee RFduino Adapter
- 2pc RFD77306 IoT 3D ToF Sensor Shield
- 2pc RFD22121 USB Programming Shield
- 2pc RFD22122 RGB LED/Button Shield
- 2pc RFD22126 2xAAA Battery Shield

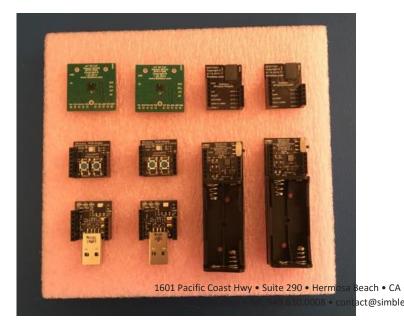

Figure 2 - Contents of RFD77804 Kit

### Parts Needed for Ready to Run Application

For the Ready to Run Application, we will need

- 2pc RFD77201
- 1pc RFD77306
- 1pc RFD22122
- 2pc RFD22126

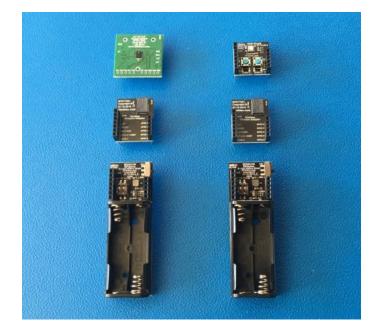

**Figure 3** - Sensor Shields Necessary for Demo

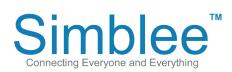

1601 Pacific Coast Hwy • Suite 290 • Hermosa Beach • CA • 90254 www.simblee.com • Tel: 949.610.0008 • contact@simblee.com

Assemble the First Node 1601682@fileifie@tstatwwwswishirsie?29.90Herrenab& BebachCACA9035254 IS01682@fileifie@tstatwwwswishirsie@roomTelt249.454.00.0000scontant@roomMage.com IS01682@fileifie@tstatwwwswishirsie@roomTelt249.454.00.0000scontant@roomMage.com IS01682@fileifie@tstatwwwswishirsie@roomTelt249.454.00000scontant@roomMage.com IS01682@fileifie@tstatwwwswishirsie@roomTelt249.454.00000scontant@roomMage.com IS01682@fileifie@tstatwwwswishirsie@roomTelt249.454.00000scontant@roomTelt249.00000scontant@roomTelt249.00000scontant@roomTelt249.00000scontant@roomTelt249.00000scontant@roomTelt249.00000scontant@roomTelt249.00000scontant@roomTelt249

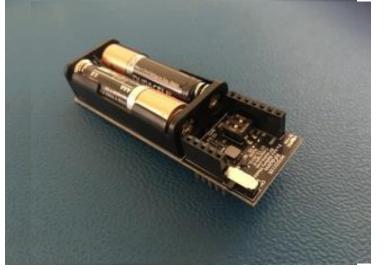

Figure 4 - RFD22126 with Batteries Figure 4 - RFD22126 with Batteries

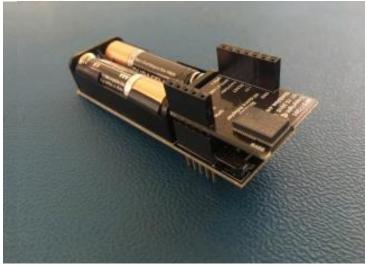

Figure 5 - RFD77201 on Battery Shield Figure 5 - RFD77201 on Battery Shield

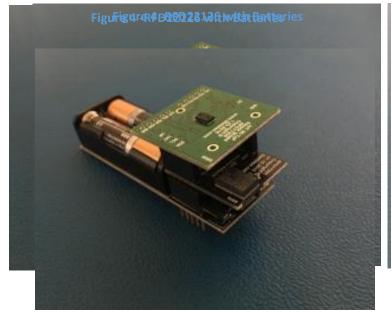

Figure 6 - RFD77306 on RFD77201 FBD77306 on RFD77201

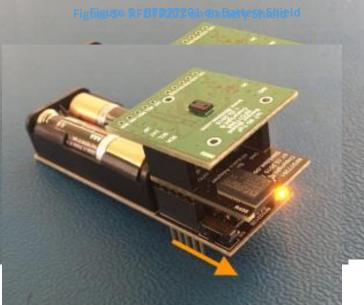

Figure 7 - Power On the Unit Figure 7 - Power On the Unit

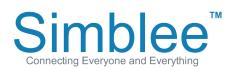

1601 Pacific Coast Hwy • Suite 290 • Hermosa Beach • CA • 90254 www.simblee.com • Tel: 949.610.0008 • contact@simblee.com

## **Connecting to the Simblee ToF Node Using Simblee For Mobile**

Download the Simblee For Mobile app on the Apple App Store for iOS devices or the Google Play Store for Android devices. Open the Simblee For Mobile app on your device and enable Bluetooth on your mobile device (Note: Android users will also need to enable the Location permission).

On the Found Simblees screen, the Simblee will show up on the screen with the device name "Simblee" and advertisement data "ToF Demo". Click on the item. Wait for a moment while the Simblee Interface loads.

Figure 8 - iOS Simblee For Mobile Found **Simblees Page** 

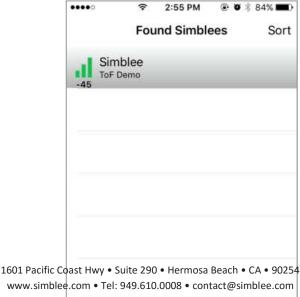

www.simblee.com • Tel: 949.610.0008 • contact@simblee.com

Sir

Sel

|                    | * 💎 🖄 👜 3:32 |
|--------------------|--------------|
| Simblee for Mobile |              |
| Found Simblees     |              |
| Simblee            |              |
| RSSI: -45 ToF Demo |              |
| Select Simblee     |              |
|                    |              |
|                    |              |
|                    |              |
|                    |              |
|                    |              |
|                    |              |
|                    |              |
|                    |              |
|                    |              |
|                    |              |
|                    |              |
| 1 0                | -            |
|                    |              |
|                    |              |

#### Figure 9 - Android Simblee For Mobile Found Simblees Page

re 8 - iOS Simblee For Mobile Found Simblees Page

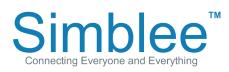

1601 Pacific Coast Hwy • Suite 290 • Hermosa Beach • CA • 90254 www.simblee.com • Tel: 949.610.0008 • contact@simblee.com

Document - Copyright 2017 RF Digital Corporation - March 8, 2017 CONFIDENTIAL - INTERNAL USE ONLY

Figure 9 - Android Simblee

#### 1601 Pacific Coast Hwy • Suite 290 • Hermosa Beach • CA • 90254 Simblee For Mobile Display/ West Hate Com 50000850 Bentact @ SPAR Hee.com 1601 Pacificioblestopmy Telsuffe 290008 Henriss Bibble + 000 + 90254 A running bar graph will appear on www.simblere.com HWE soft 2610 0008s fortact @simblee.com the mobile display corresponding to www.simblee.com • Tel: 949.610.0008 • contact@simblee.com the distance measured by the RFD77306

Time of Flight sensor.

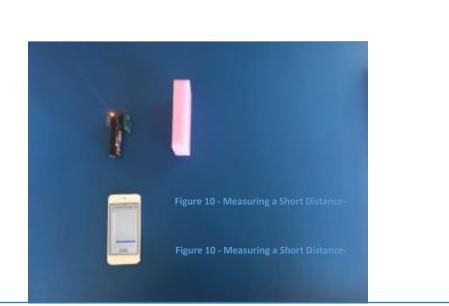

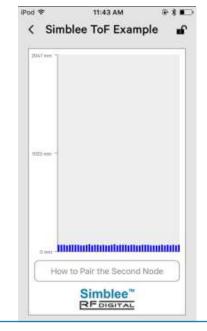

### Figure 10 - Measuring a Short Distance

### Figure 11 - Short ToF Measurement

Figure 11 - Short ToF Measurement

## 11:43 AM P 2 8 3 iPod \* FigSimplee Top Example as Grement ment 1122 410 How to Pair the Second Node Simblee" REDIGITAL

Figure 12 - Measuring a Further Distance Figure 12 - Measuring a Further Distance

Connecting Everyone and Everything

### Figure 13 - Further ToF Measurement

1601 Pacific Coast Hwy • Suite 290 • Hermosa Beach • CA • 90254 www.simblee.com • Tel: 949.610.0008 • contact@simblee.com

Document - Cop Fighted 7- Fruthers ToF Measurement h 8, 2017 CONFIDENTIAL - INTERNAL USE ONLY

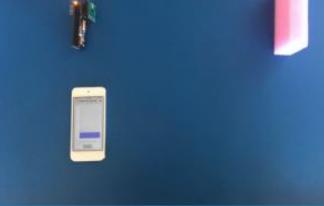

## **Assemble the Second Simblee Node**

TM

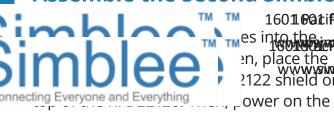

1601001ific Coastdaty Hwsuit 6 200 290er Hosen Beachea chA • C90250254 mes into the international on the provide the second second secon 2122 shield on

node using the RFD22126 Slide Switch. The LED will shine red, indicating that the node has not been paired yet.

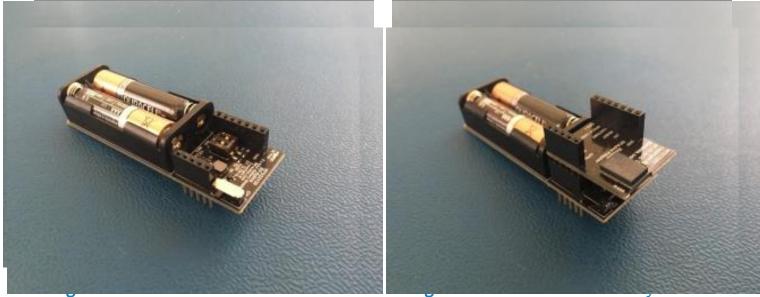

FiguFig14e RFD RFD2221026weiabtBeitteries

Figure THE DRED 77001Batt Battsfrieschield

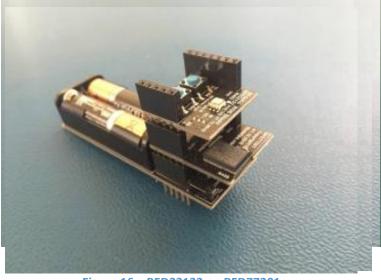

Figure 16 RFD22122 on RFD77201 Figure 16 - RFD22122 on RFD77201

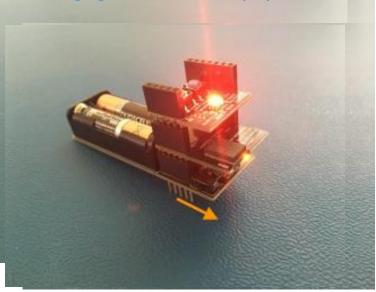

Figure 17 Power on the Unit Figure 17 - Power on the Unit

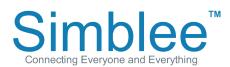

1601 Pacific Coast Hwy • Suite 290 • Hermosa Beach • CA • 90254 www.simblee.com • Tel: 949.610.0008 • contact@simblee.com

## Pairing and Using the Second Simblee Node

Press Button A (the Left Button) to start the pairing. The LED will change color to Blue indicating it is waiting to be paired. Bring the second node, within ~1ft. When in sufficient range, the LED will flash green indicating a successful cific Coast Hwy • pairing. The LED will then turn to white. The intensity of the white LED will change based on the distance measured by the Simblee Time of Flight sensor. Brighter light will indicate a father measured distance. Dimmer light will indicate a shorter measured distance.

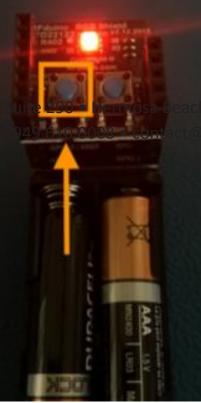

• CA • 90254 simblee.com

**Figure 18** - Press Button A to start Pairing

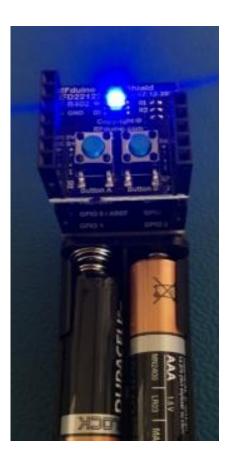

**Figure 19** - Blue for Waiting to Pair Figure 18 Press Button A to start Pairing

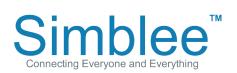

1601 Pacific Coast Hwy • Suite 290 • Hermosa Beach • CA • 90254 www.simblee.com • Tel: 949.610.0008 • contact@simblee.com

## Pairing and Using the Second Simblee Node (cont.)

For your convenience, these can be found on the Simblee For Mobile App. Press the "How to Pair the Second Node" button, and a new screen will display showing the instructions. To return back to the main screen, press the "Home" button.

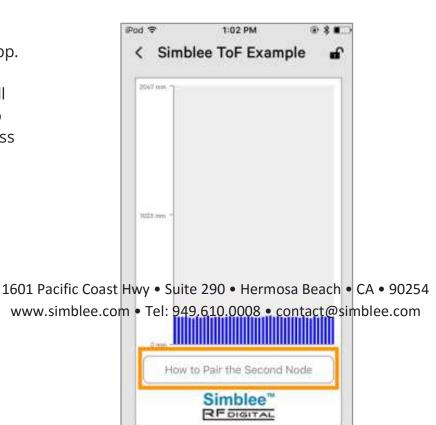

Figure 20 - Instructions Button

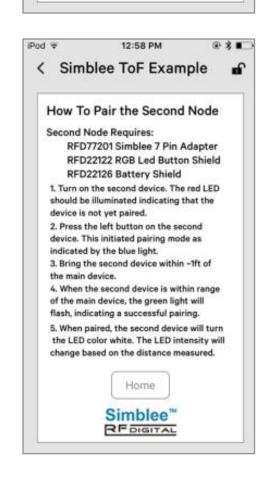

Figure 21 - Pairing Instructions Figure 20 - Instructions Button

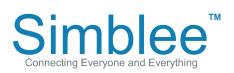

1601 Pacific Coast Hwy • Suite 290 • Hermosa Beach • CA • 90254 www.simblee.com • Tel: 949.610.0008 • contact@simblee.com

1601 Pacific Coast Hwy • Suite 290 • Hermosa Beach www.simblee.com • Tel: 949.610.0008 • contact@s

## Pairing and Using the Second Simblee Node (cont.)

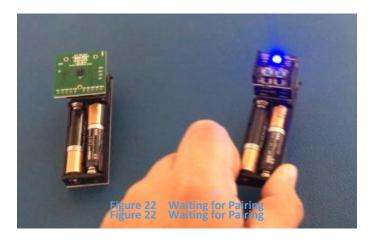

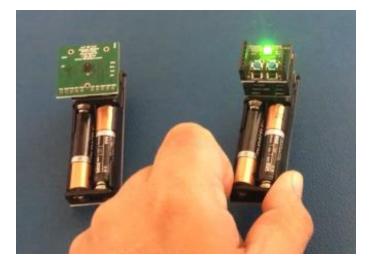

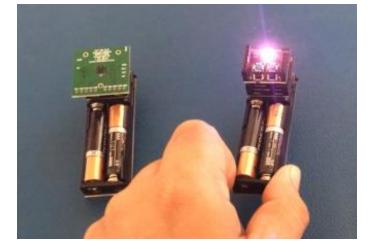

Figure 24 Pairing Successful

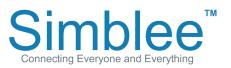

1601 Pacific Coast Hwy • Suite 290 • Hermosa Beach • CA • 90254 www.simblee.com • Tel: 949.610.0008 • contact@simblee.com

Document – Copyright 2017 RF Digital Corporation – March 8, 2017 CONFIDENTIAL – INTERNAL USE ONLY

# **Figure 23** - Green Light flashes to indicate pairing is successful

Figure 22 - Waiting for Pairing

Figure 24 - Pairing Successful

## Pairing and alising the Sectoral Since Node (cont.) www.simblee.com • Tel: 949.610.0008 • contact@simblee.com

The Simblee nodes can communicate with each other independently, without the Simblee For Mobile app.

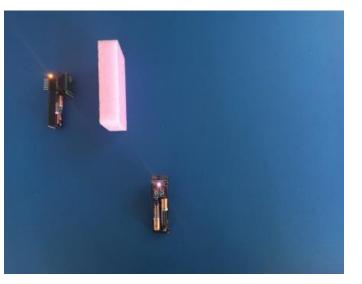

1601 Pacific Coast Hwy • Suite 290 • Hermosa Beach • CA • 9 www.simblee.com • Tel: 949.610.0008 • contact@simblee.c

Figure 25 - Measuring Short Distance

Figure 25 16/1025116/1956 AGA Beach • CA • 5 101 - Measuring Farther Distance www.simblee.com • Tel: 949.610.0008 • contact@simblee.com

The Simblee Sensor node can also communicate with the Simblee For Mobile app and Simblee node simultaneously.

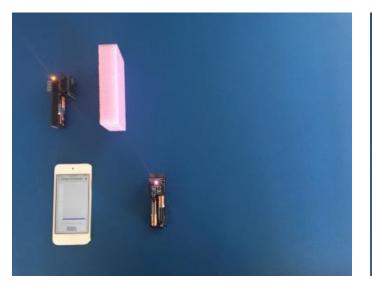

Figure 27 - ToF measurement with SimbleeForMobile and Paired Node -Short Distance

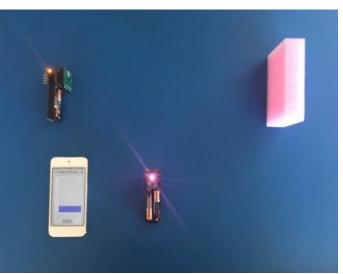

Figure 28 - ToF measurement with SimbleeForMobile and Paired Node -Farther Distance

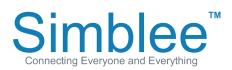

1601 Pacific Coast Hwy • Suite 290 • Hermosa Beach • CA • 90254 www.simblee.com • Tel: 949.610.0008 • contact@simblee.com

Document – Copyright 2017 RF Digital Corporation – March 8, 2017 CONFIDENTIAL - INTERNAL USE ONLY

Figure 27 - ToF measurement with SimbleeForMobile and Paired Node Short Distance

### How to Unpair the Second Simblee Node

If the user wishes to unpair the Simblee Node, press the right button, Button B, which will immediately unpair the node. The LED will shine red to indicate it has been unpaired.

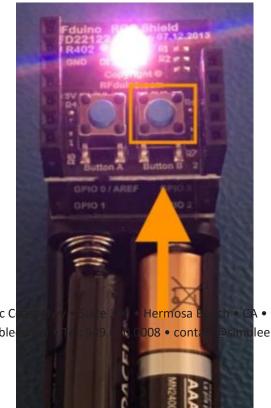

CA • 90254 blee.com

1601 Pacific C www.simble

#### Figure 29 - Press Button B to Unpair

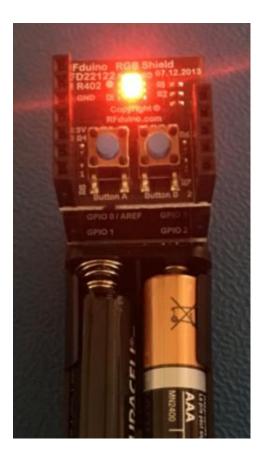

Figure 30 -

Figure 30 - Simblee Node is Unpaired Figure 29 Press Button B to Unpair

Simblee Connecting Everyone and Everything

1601 Pacific Coast Hwy • Suite 290 • Hermosa Beach • CA • 90254 www.simblee.com • Tel: 949.610.0008 • contact@simblee.com